# The Internet of Things

Lecture 14 Microprocessor-based Systems (E155) Prof. Josh Brake

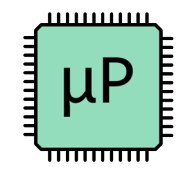

### **Outline**

- General Internet Architecture
	- Protocol layers
	- Browsing the Web
	- HTTP Commands and Format
	- HTML Hypertext Markup Language
- ESP8266
	- Overview
	- Lab 7 Webserver Code #Demo
	- Basic workflow for whole system

1

### Protocol Layers

 $IP - Internet$  Protocol Address

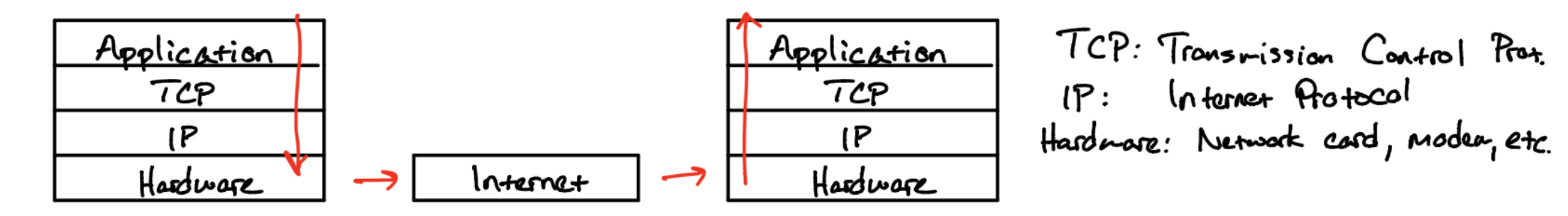

- Worldwide web is a service on the Internet
- Uses Hypertext Transfer Protocol (HTTP)
	- What layer is this protocol at?
- URL: Uniform Resource Locator
	- URL format: <protocol>://<hostname>:<port>/<path\_and\_filename>

### Browsing the Web

- What happens when you type in a URL?
	- Finds IP for domain if necessary (Using Dynamic Nameserver (DNS))
	- Connects to server, send HTTP request
	- Server receives request, searches for desired page.
		- If it exists, sends it.
		- If not, sends 404 "Page Not Found" error code.
	- Web browser gets page, closes connection
	- Parses webpage sending HTTP requests as necessary to get all the elements

### HTTP: Commands and Format

### • GET

- Most common
- Used to request a resource
- Format
	- GET / HTTP/1.1 Host: Accept

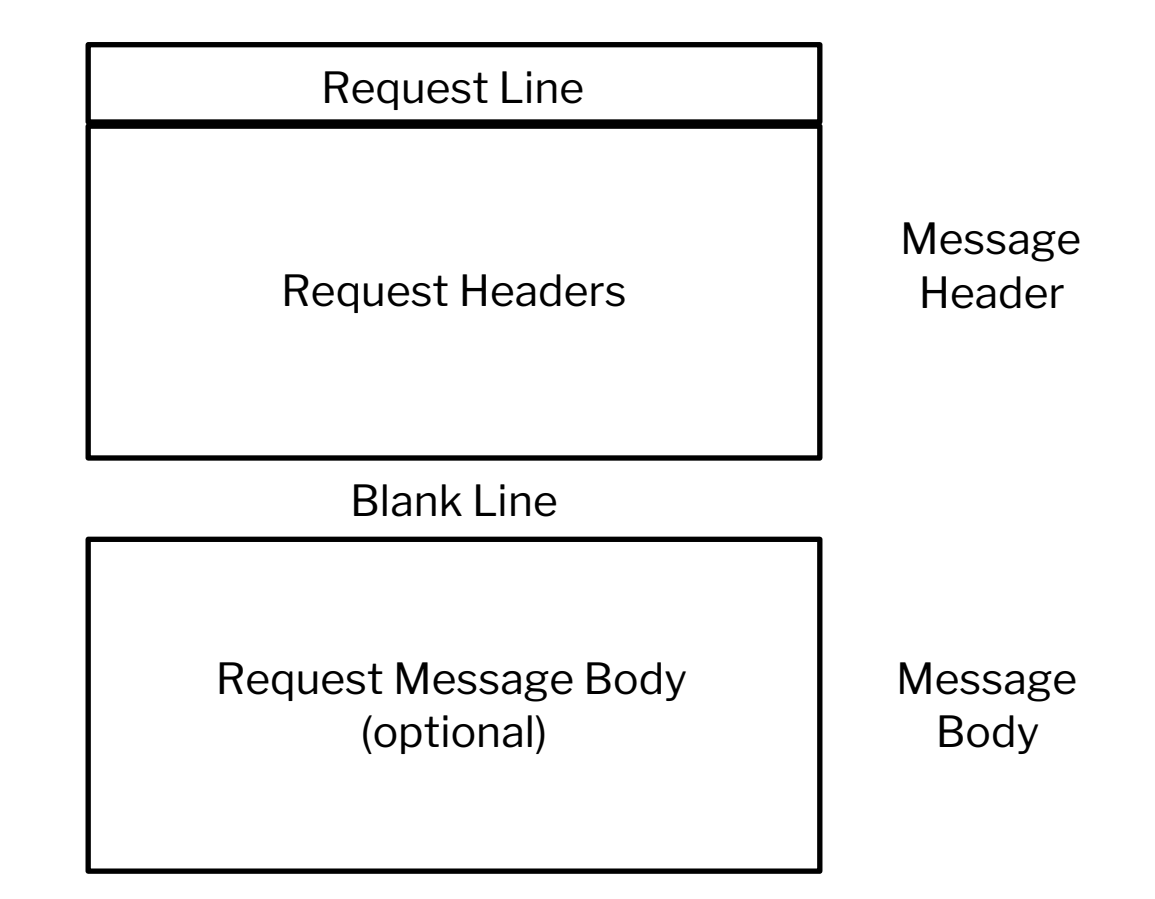

### HTML – Hypertext Markup Language

- Simple text format to specify webpage formatting
- Elements
	- DOCTYPE statement
	- HTML tag
	- Head
	- Body
- Tags look like <tag>...</tag>
	- Common tags: html, head, body,  $p$ , h  $x=\{1,2,3\}$ , title

## Activity: Simple HTML Page

- Open text editor (e.g., VSCode)
- Save document as .html
- Example webpage

#### **demo\_webpage.html**

```
<!DOCTYPE html>
<head>
  <title>My First Webpage</title>
</head>
<body>
  <h1>E155 Demo</h1>
  <p>Put text here!</p>
</body>
```
### Other HTML elements

- Other HTML elements
	- Form
		- Attributes
			- type submit
			- action where to send form data
			- value text on button
	- Add form to webpagel

```
<form action="action_key">
  <input type="submit" value="Send GET request">
</form>
```
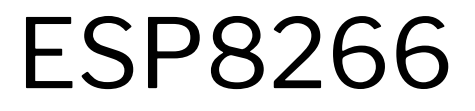

### **Overview**

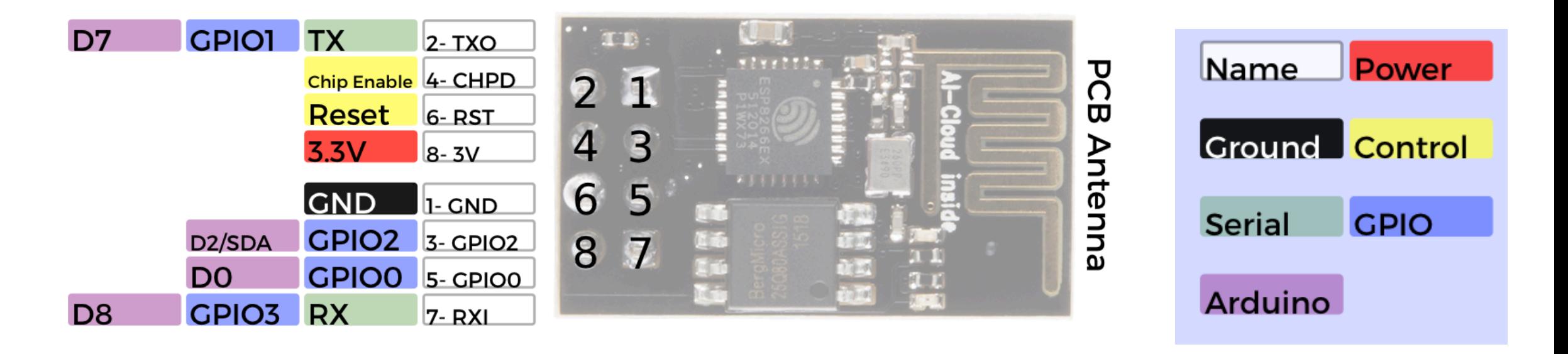

Note: 3.3V!

https://cdn.sparkfun.com/datasheets/Wireless/WiFi/ESP8266ModuleV1.pdf

### **Overview**

#### **Power**

VCC-3.0-3.6V Standby ~ 0.9uA Running ~60-215mA, Average ~ 80mA

#### **Wifi Features**

802.11 b/g/n  $2.4GHz$ WPA/WPA2 **Wifi Direct** 

**I/O Features** Integrated TCP/IP Integrated TR switch, LNA, balun

#### **Memory/Speed Features** 80MHz **64KB instruction RAM** 96KB data RAM

64K boot ROM **1MB\* Flash Memory** 

+20dBm output power (802.11b)

#### **Basic Connection VCC - 3.3V GND - GND** TX - RX on Arduino or FTDI **RX - TX on ARduino or FTDI** Chip Enable - 3.3V

**Default Baud Rate** 11520\*8N1

**LEDs** Red: Power **Blue: TX** 

\*milage may vary on different version of the board

https://cdn.sparkfun.com/datasheets/Wireless/WiFi/ESP8266ModuleV1.pdf

### AT Command List

- Set =  $AT+=<1,1,2.$  Sets the value
- Inquiry =  $AT+ See what the value is set at$
- Test =  $AT+=?$  See the possible options
- Execute = AT+<x> Execute a command

Must make sure to end each command with carriage return and new line  $(\nabla \cdot \mathbf{r})$ 

See documentation for more details!

https://cdn.sparkfun.com/datasheets/Wireless/WiFi/ESP8266ModuleV1.pdf

### Deliverables

- Project proposal
	- 2-page proposal
	- What are you going to build?
	- Be clear about deliverables, no stretch goals or wiggle room.
	- Include a budget for supplies
- Status report
	- 4-page report (plus appendices)
	- Joint team checkoff over Zoom
- Problem Presentations
- Project Demonstration

### Demo: Webserver Code

 $//$  main.c // Josh Brake // jbrake@hmc.edu  $1/9/30/20$ 

#include "STM32F401RE.h" #include "main.h" #include <string.h>

#define ESP\_USART\_ID USART1\_ID #define TERM\_USART\_ID USART2\_ID #define DELAY\_TIM TIM2 #define CMD\_DELAY\_MS 20

 $/$ 

Initialize the ESP and print out IP address to terminal  $*$ / void initESP8266(USART\_TypeDef \* ESP\_USART, USART\_TypeDef \* TERM\_USART){ --

 $/*$ 

Send command to ESP and echo to the terminal.

 $*$ /

void serveWebpage(uint8\_t str []) {-

#### $/$ \*

Map USART1 IRQ handler to our custom ISR

 $*$ /

void USART1\_IRQHandler(){-

int main( $void)$  {-

### **Wireshark**

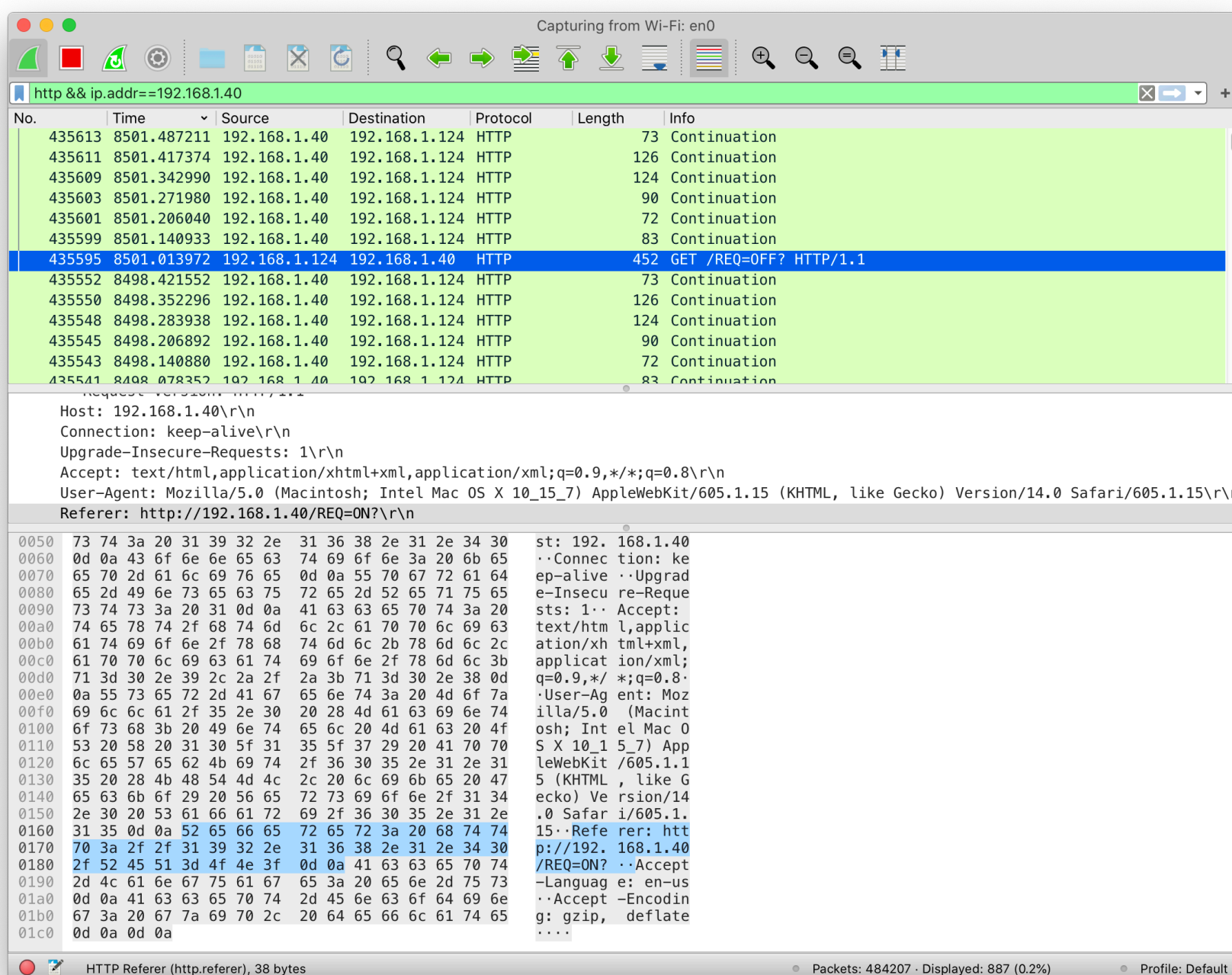

### Up Next

- Monday: Digital Signal Processing
- Wednesday: How to Pick an MCU and Board Bringup
- Lab 7: The Internet of Things

### Lecture Feedback

- What is the most important thing you learned in class today?
- What point was most unclear from lecture today?

https://forms.gle/Ay6MkpZ6x3xsW2Eb8